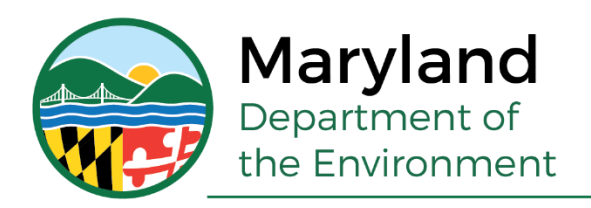

Larry Hogan, Governor Boyd K. Rutherford, Lt. Governor

Ben Grumbles, Secretary Horacio Tablada, Deputy Secretary

# Accessing the ZOI Map Data with Google Earth™

Mining Program Land and Materials Administration

# Getting Started

- Choose desired version of Google Earth
	- Web browser version
	- Google Earth Pro on desktop (Mac and Windows)

<https://www.google.com/earth/versions/>

Steps for web browser

1. Open Google Earth in a new web browser tab

<https://earth.google.com/web/>

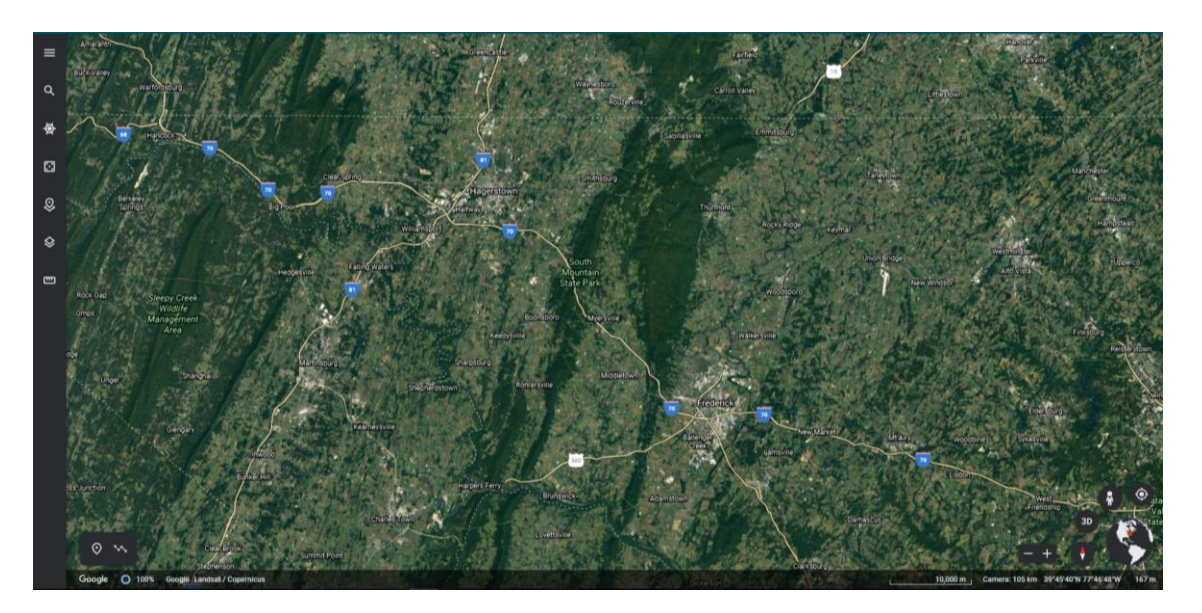

## Steps for web browser cont.

- 2. Left click on MDE file titled 'Zones of Influence.kmz'
- 3. If you'd like to view the surface mine locations in MD as well, download both files before continuing
- 4. The file(s) will download and can be found in your downloads folder on your computer

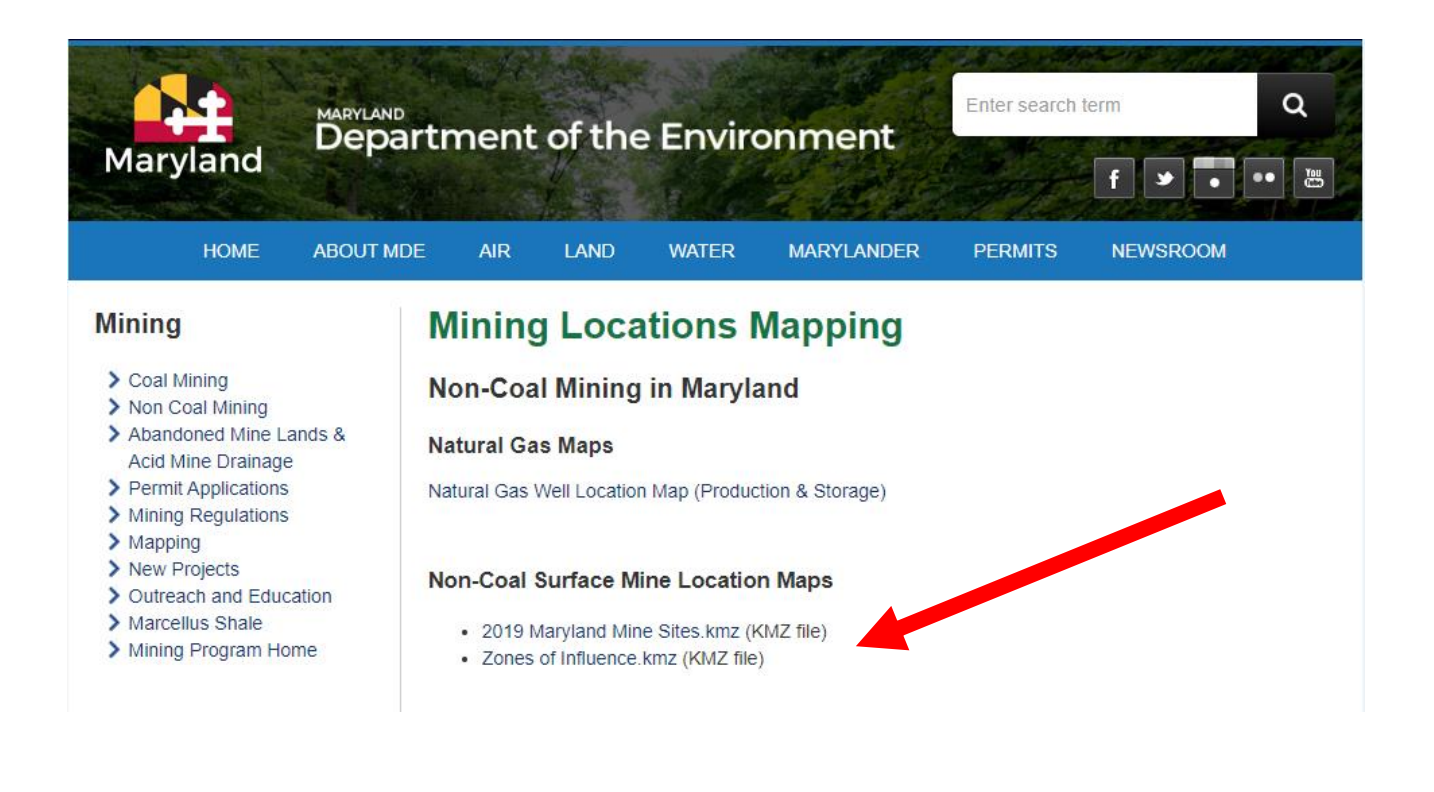

5. On the Google Earth web page, select the tool bar in the top left corner indicated by 3 horizontally stacked lines

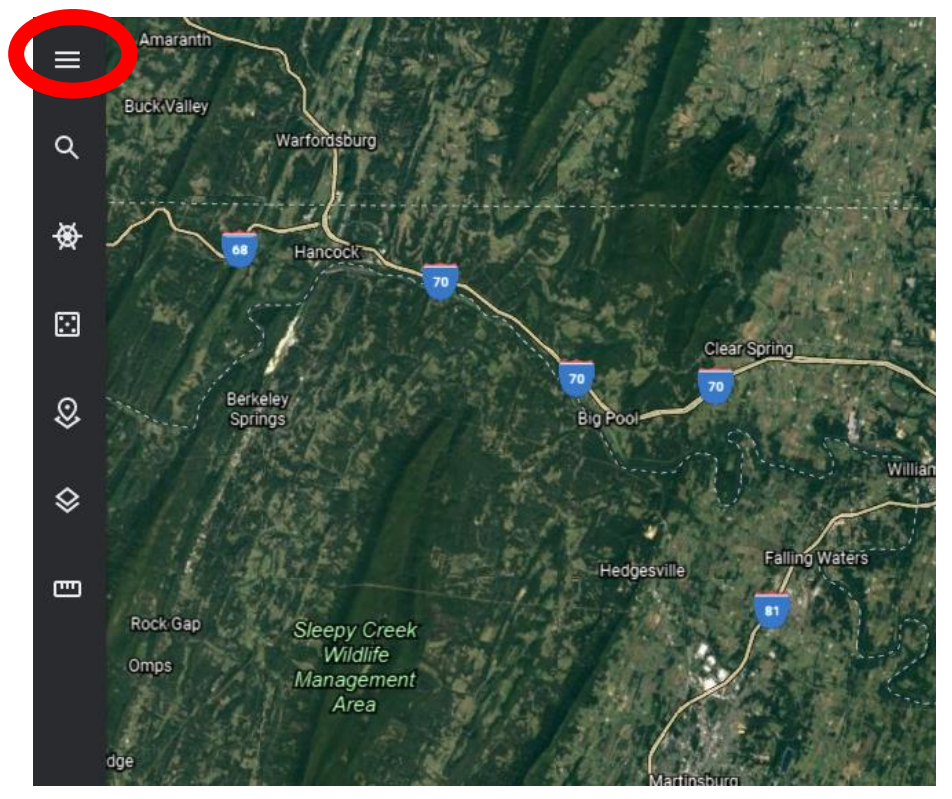

6. Navigate to the 'Projects' option

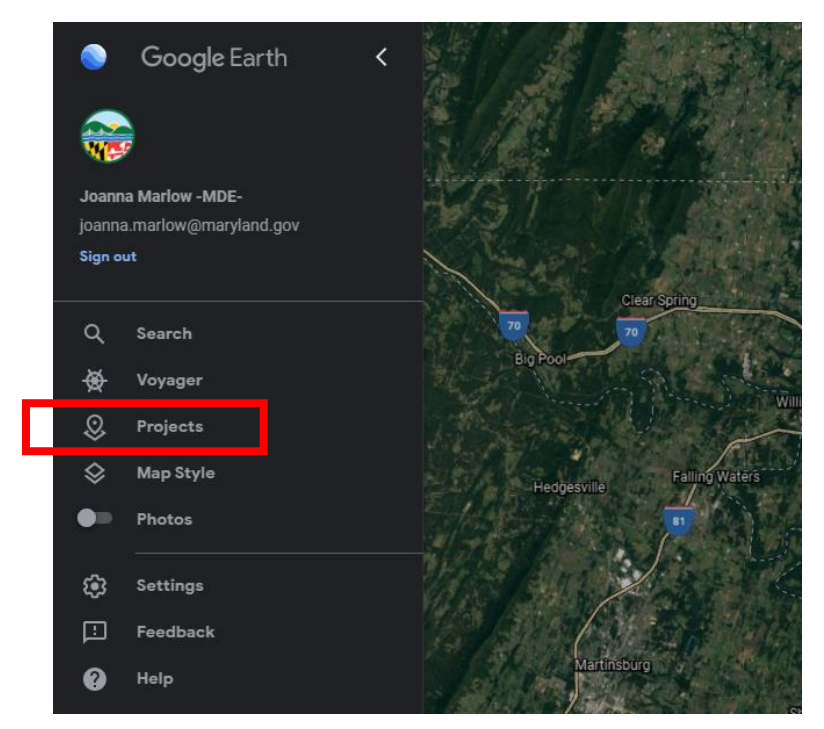

#### 7. Select the 'Open' option and choose the last option: Import KML file from computer

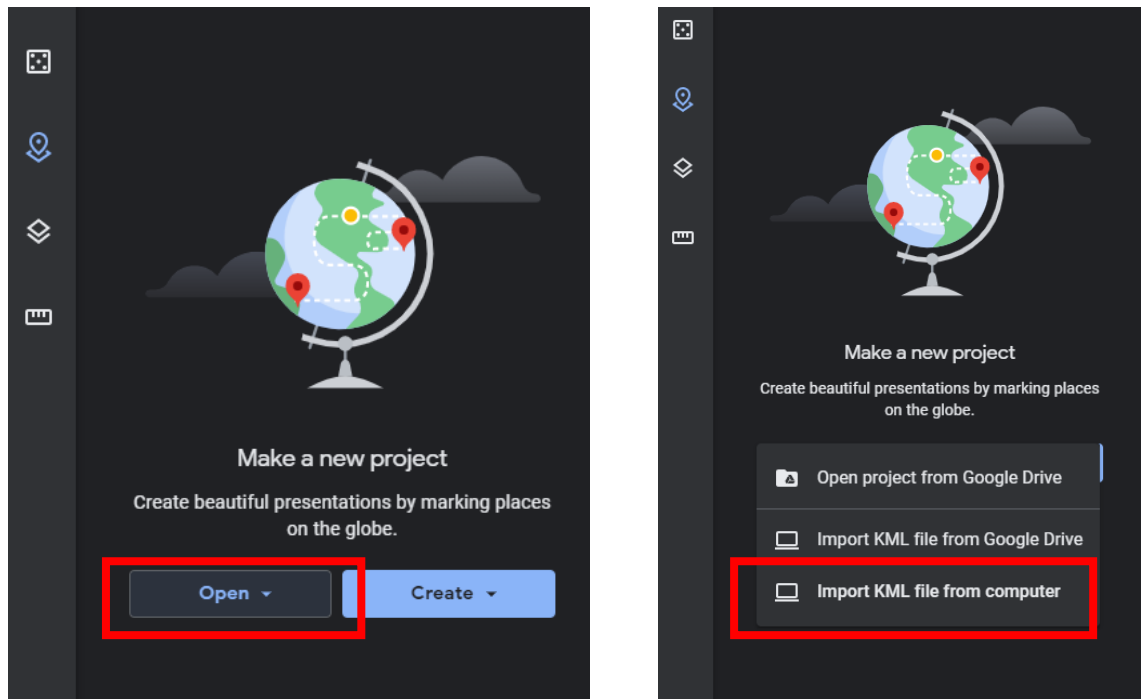

- 8. You will be prompted to open the 'Zones of Influence.kmz' file which is located in the 'Downloads' folder
- 9. Select 'Pin to Earth' which is represented by a push pin that appears when you hover over the imported file

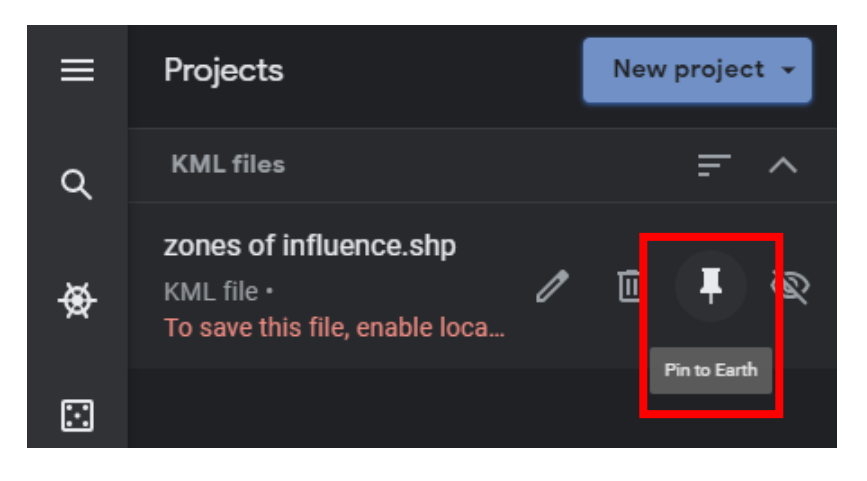

# Steps for desktop version

Choose the option to download Earth Pro on desktop – the version (Mac or Windows) should be automatically detected

### Steps for Windows

- 1. Proceed to 'Accept and Download' Google Earth Pro
- 2. Once Google Earth is finished downloading: **Start Programs Google Earth Pro**
- 3. Navigate to **File**  $\rightarrow$  Open  $\rightarrow$  Downloads folder and open the Zones of Influence.kmz file
- 4. The zones of influence in MD are represented by red polygons

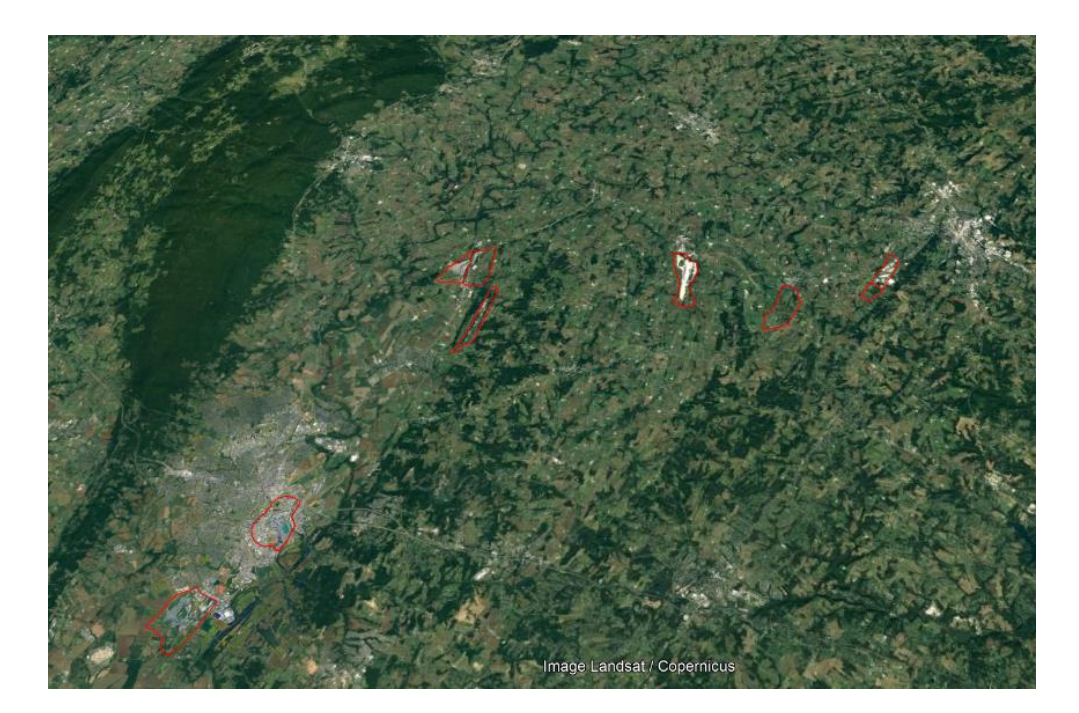

# Steps for Mac

- 1. Proceed to 'Accept and Download' Google Earth Pro for Mac
- 2. Open 'GoogleEarthProMac-Intel.dmg'
- 3. Open 'Install Google Earth Pro.pkg' and follow the provided installation procedure
- 4. Once the installation is complete, open Google Earth Pro through the Applications folder